### Utilizando Pure Data em softwares para Android

Antonio Deusany de Carvalho Junior dj@ime.usp.br

### Motivação

- Android  $\bullet$ 
	- Mobilidade
	- Desempenho computacional
- **Pure Data**  $\bullet$ 
	- Diversos tipos de usuários
	- Ampla comunidade (ativa)
- Música Ubíqua  $\bullet$ 
	- "música feita por múltiplos usuários, usando uma variedade de dispositivos, tanto fixos quanto portáteis"

- **PD**  $\bullet$
- · Linguagem de programação voltada para multimídia
- Criada por Miller Puckette
- http://puredata.info/
- · Multiplataforma

- · Possibilidade de criação e manipulação de:
	- Áudio
	- Vídeo
	- Gráficos OpenGL
	- Imagens
- Detalhes DSP
	- $-44100$  Hz
	- 1 bloco a cada 64 samples

- Entidades da linguagem
	- átomos: float, símbolo, ponteiro para estruturas de dados
	- mensagens: compostas de um ou mais átomos a serem enviados para objetos
	- objetos: matemáticos, lógicos, bitwise, funções DSP, códigos externos
	- comentários

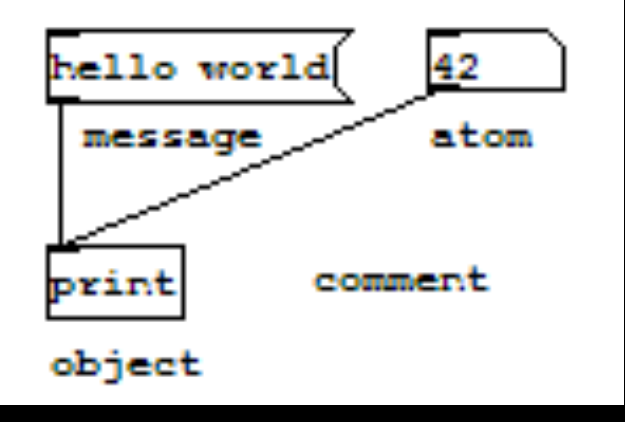

- · Distribuições
	- PD Vanilla
	- **PD Extended**
- Aulas online:
	- http://pd-la.info/pd-media/miller-puckette-mus171-videos/

- · Prática!
	- Download
		- http://puredata.info/downloads
	- Criar patch
	- Ativar computação de áudio

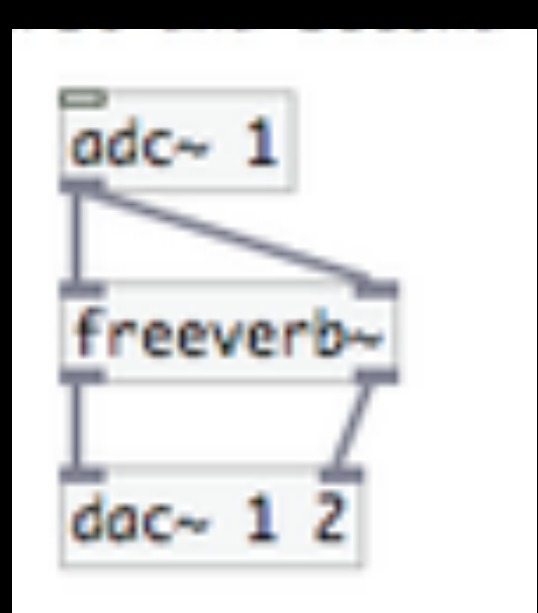

### Android+PD

- Facilidade para processamento de áudio
- Mobilidade para performances
- Alto desempenho em certos aparelhos
	- $-$  Asus PadFone 2 is a quad-core (1.5GHz) Snapdragon S4) Android 4.0 Ice Cream Sandwich
- Possibilidade de interação com sensores

### Android+PD

- Como integrar:
	- libpd
		- · PdAudio
		- PdService
	- Pd DroidParty

- · Biblioteca desenvolvida para integração com linguagens de programação que suportam código nativo como C, Java, Objective-C, Python (incluindo PyGame), Lua
- · Utiliza Pd Vanilla (é possível utilizar externals)
- http://libpd.cc/
- https://github.com/libpd

- Passos para uso:  $\bullet$ 
	- Initialize the audio components.
	- Create a dispatcher and register it with PdBase.
	- Add listeners, if any.
	- Load your patch or patches.
	- Start the audio components.

- Métodos básicos (send/receive):
	- static int sendBang(String receiver);
	- static int sendFloat(String receiver, float value);
	- static int sendSymbol(String receiver, String symbol);
	- $-$  static int sendList(String receiver, Object... list);
	- static int sendMessage(String receiver, String message, Object... list);

- Como integrar:  $\bullet$ 
	- git clone git://github.com/libpd/pd-for-android.git
	- $-$  \$ cd pd-for-android
	- \$ git submodule init
	- \$ git submodule update

- Como integrar:  $\bullet$ 
	- PdAudio
		- Condiciona a thread de audio à activity
	- PdService
		- Controla a thread de audio em background como um serviço, compartilhando entre activities e funcionando quando o aplicativo é pausado ou quando o aplicativo é colocado em background

#### Configurando projeto no Eclipse  $\bullet$

 $\blacktriangleright$  Task Task

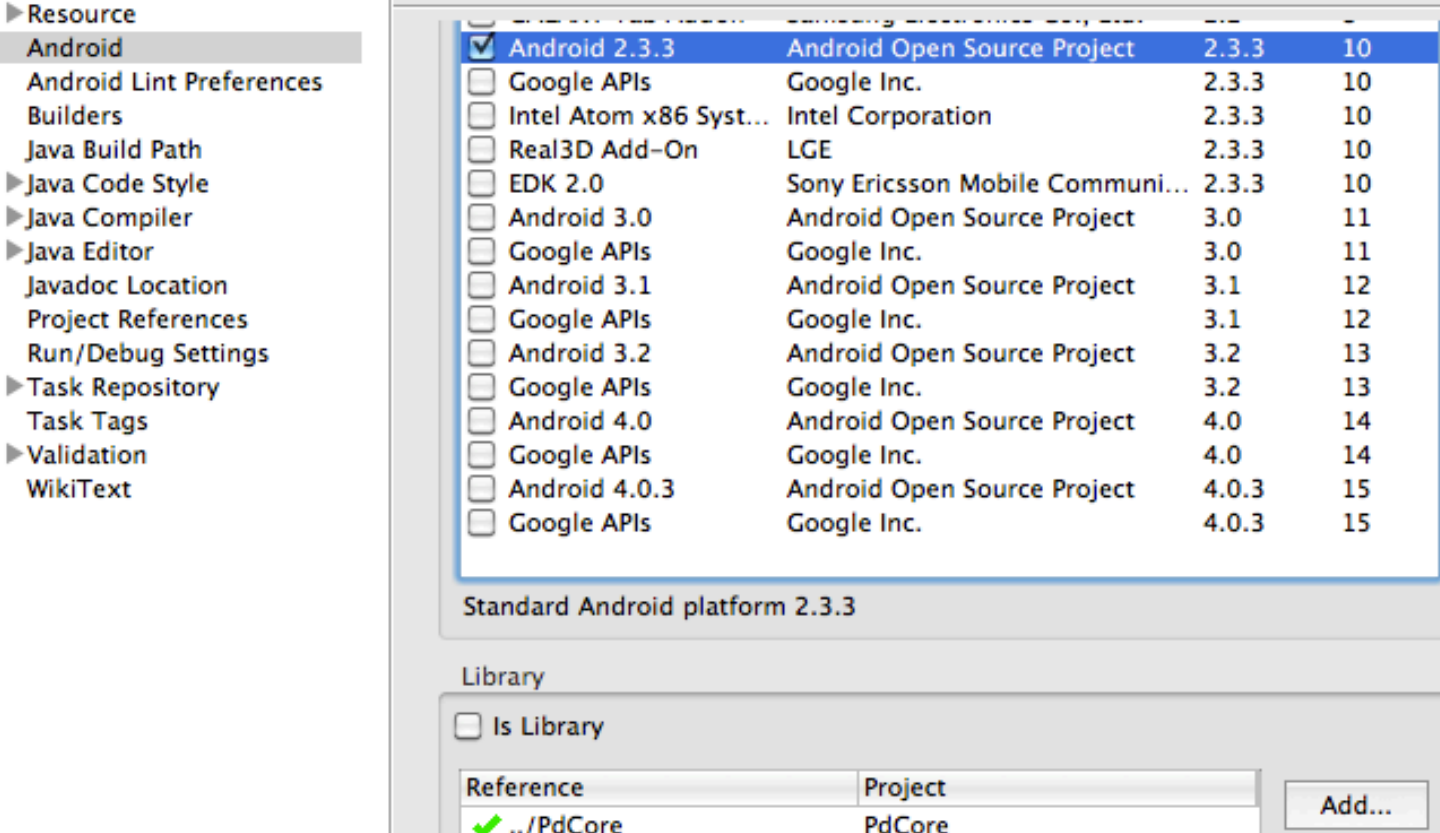

• PdAudio

```
private PdUiDispatcher dispatcher;
@Override
public void onCreate(Bundle savedInstanceState) {
          super.onCreate(savedInstanceState);*
          initGui();
          try {
                    initPd();
                    loadPatch();
          } catch (IOException e) {
                    Log.e(TAG, e.toString());
                    finish();
          }*
}
```
· PdAudio

 $\}$ 

#### private void initPd() throws IOException {

// Configure the audio glue int sampleRate = AudioParameters.suggestSampleRate(); PdAudio.initAudio(sampleRate, 0, 2, 8, true); // Create and install the dispatcher dispatcher = new PdUiDispatcher(); PdBase.setReceiver(dispatcher);

· PdAudio

Obs: Adicionar patch zipado na pasta /res/raw

private void loadPatch() throws IOException { File dir =  $getFilesDir()$ ; IoUtils.extractZipResource( getResources().openRawResource(R.raw.patch), dir, true); File patchFile = new File(dir, "patch.pd"); PdBase.openPatch(patchFile.getAbsolutePath());

• PdAudio

 $\}$ 

**protected void onResume() {** super.onResume(); **PdAudio.startAudio(this);( }**\*\* **protected void onPause()({(** super.onPause(); PdAudio.stopAudio();  $\}$ **public void onDestroy() {** super.onDestroy();

PdAudio.release(); PdBase.release();

- · PdAudio
	- Prática!
		- Baixar Theremin

### • PdService

**private(PdUiDispatcher dispatcher;(**

**private PdService pdService = null;** 

**private final ServiceConnection pdConnection = new ServiceConnection() {** 

@Override

\*\*\*\* **public void onServiceConnected(ComponentName name,(IBinder service)({(**

```
pdService = ((PdService.PdBinder)service).getService();
                     \mathsf{try}\, \{\qquad \qquad \text{initPd}();loadPatch();
                     **** }*catch((IOExcep7on(e)({(Log.e(TAG,6e.toString());6
                                finish();
\}\}@Override*
           public void onServiceDisconnected(ComponentName name) { }
```
· PdService

 $/**$  Called when the activity is first created.  $*/$ @Override public void onCreate(Bundle savedInstanceState) { super.onCreate(savedInstanceState); setContentView(R.layout.main);

bindService(new Intent(this, PdService.class), pdConnection, **BIND\_AUTO\_CREATE);** initSystemServices();

• PdService

### private void initPd() throws IOException {

// Configure the audio glue int sampleRate = AudioParameters.suggestSampleRate(); pdService.initAudio(sampleRate, 1, 2, 10.0f);

pdService.startAudio();

 $start()$ ;

// Create and install the dispatcher

dispatcher = new PdUiDispatcher();

PdBase.setReceiver(dispatcher);

• PdService

 $\}$ 

private void start() { if (!pdService.isRunning()) { Intent intent = new Intent(PdActivity.this, PdActivity.class); pdService.startAudio(intent, R.drawable.icon, "PdActivity", "Return to PdActivity."); }

### · PdService

#### private void initSystemServices() {

```
TelephonyManager telephonyManager =
                (TelephonyManager) getSystemService(Context.TELEPHONY_SERVICE);
telephonyManager.listen(new PhoneStateListener() {
          @Override
          public void onCallStateChanged(int state, String incomingNumber) {
                    if(pdService == null) return;
                    if(state == TelephonyManager.CALL_STATE_IDLE) {
                               start();
                    \} else {
                               pdService.stopAudio();
}, PhoneStateListener.LISTEN_CALL_STATE);
```
PdService  $\bullet$ 

```
private void loadPatch() throws IOException {
```

```
// Hear the sound
          File dir = getFilesDir();
          File patchFile;
          IoUtils.extractZipResource(
                  getResources().openRawResource(R.raw.patch), dir, true);
                  patchFile = new File(dir, "patch.pd");
          PdBase.openPatch(patchFile.getAbsolutePath());
@Override
  public void onDestroy() {
```

```
super.onDestroy();
```

```
unbindService(pdConnection);
```
- · PdService
	- Prática!
		- Baixar PDalFx

- Integra o aplicativo com seu patch em PD
- http://droidparty.net/
- Android apk que interpreta gui's de PD
- Com abstrações para melhorar a interface
- · Pode ser utilizado para desenvolvivento de app
- Código no bazaar:
	- bzr co http://droidparty.net/PdDroidParty

- Abstrações
	- $-$  [wordbutton] It's like a bang, but on the device it looks like a box with a word in it.
	- $-$  [numberbox] It's like a numberbox, but on the device it stretches to fit a rectangle. (easier layout).
	- $-$  [taplist] Lets the user tap through a list of symbols/floats.
	- $-$  [touch] Kaospad style 2d touch surface.
	- $-$  [menubang] Puts an entry into the menu which sends a bang when the user selects it. Optional icon is called menubangxxxx.png where xxxx is the name of your menubang.\*
	- $-$  [loadsave] Wraps and openpanel/savepanel type of interface into a single abstraction that lets the user specify or choose filenames using the Android interface.

- Como utilizar:  $\bullet$ 
	- Baixar Apk
	- Adicionar patch no sdcard com o nome:
		- · droidparty\_main.pd
	- Rodar o DroidParty
		- · Obs.: o nome da pasta do patch será o nome dele

- · Prática!
	- Baixar Droid Party
	- Baixar Drum-machine

### Referências

- · Aulas de PD
	- http://pd-la.info/pd-media/miller-puckette-mus171-videos/
- · Livro básico
	- http://libpd.cc/read-the-book/

### Método extra

boolean android.app.ActivityManager.isUserAMonkey()

### public static boolean is User A Monkey ()

Since: API Level 8

Returns "true" if the user interface is currently being messed with by a monkey.

# Obrigado!

 $\Box$ 

### Utilizando Pure Data em softwares para Android

Antonio Deusany de Carvalho Junior dj@ime.usp.br